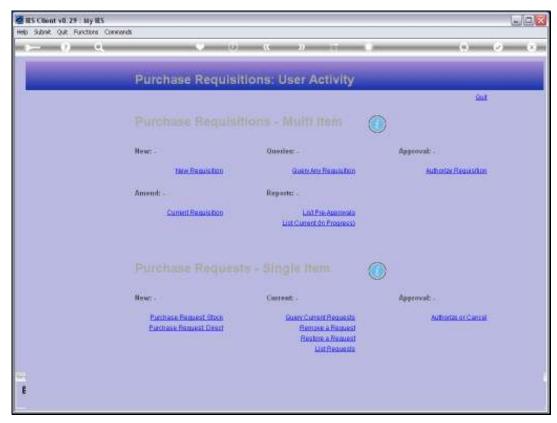

Slide 1
Slide notes: Any Requisition, prior or current, can be queried from the Requisition menu.

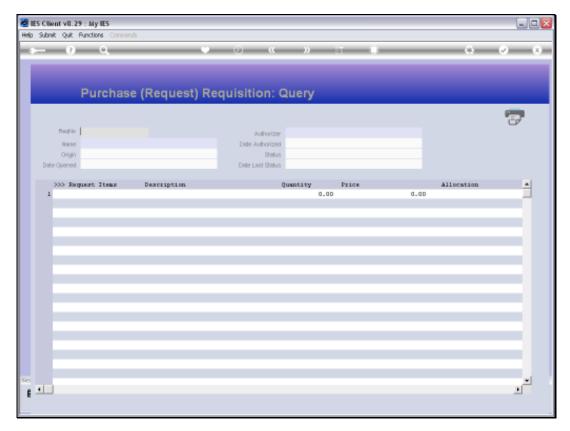

Slide 2 Slide notes: If the Requisition Number is known, it can be entered or else the lookup may be used.

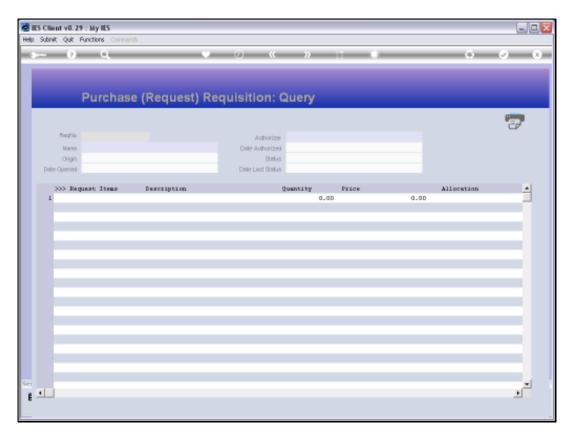

Slide 3 Slide notes:

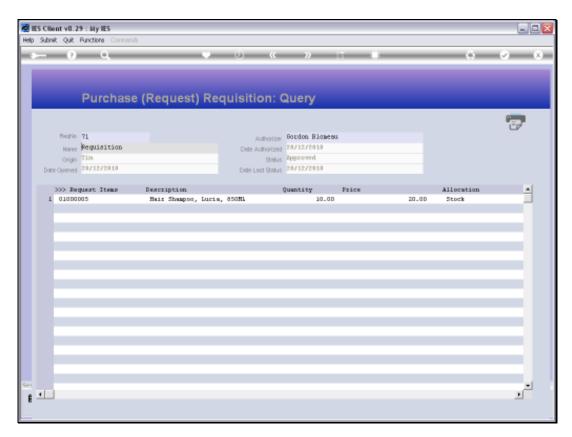

Slide 4
Slide notes: Any Purchase Request Items listed on the Requi

Slide notes: Any Purchase Request Items listed on the Requisition can be queried by drilling into them.

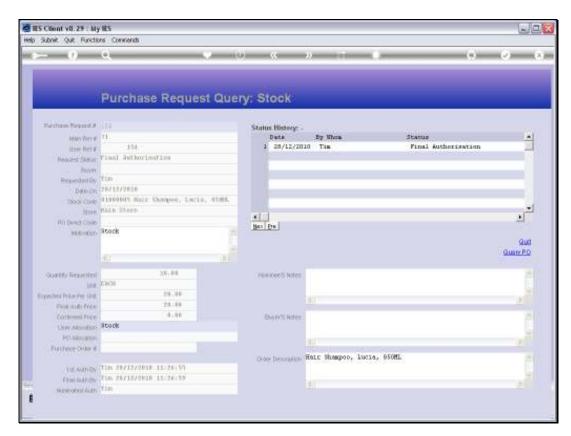

Slide 5 Slide notes:

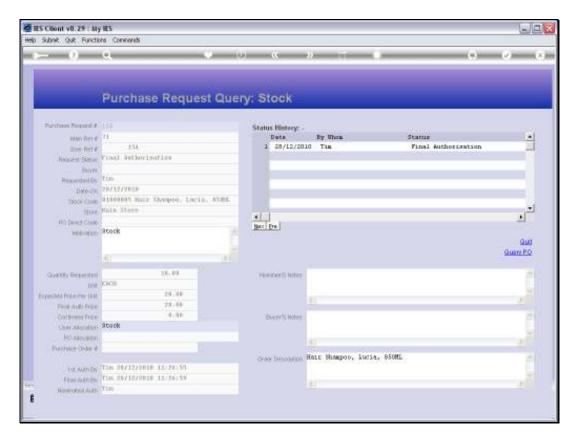

Slide 6 Slide notes:

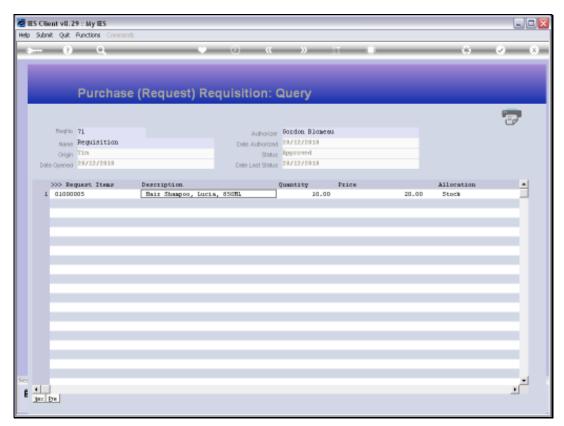

Slide 7 Slide notes:

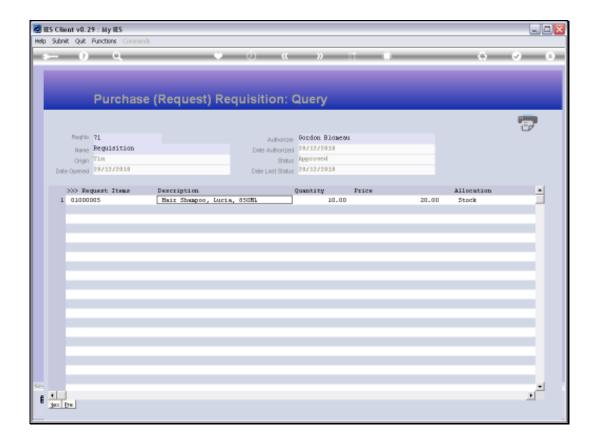

Slide 8

Slide notes: The print option provides a printout of the Requisition, if needed.

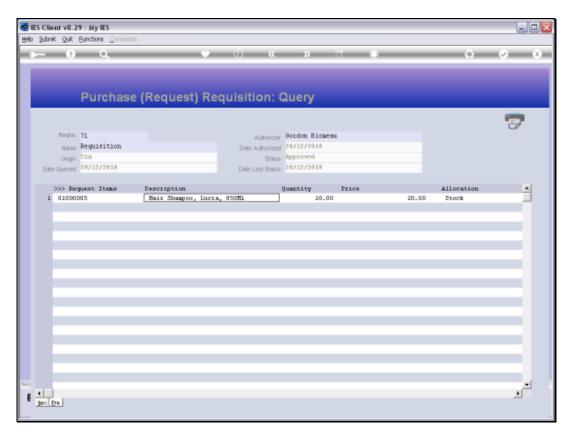

Slide 9 Slide notes:

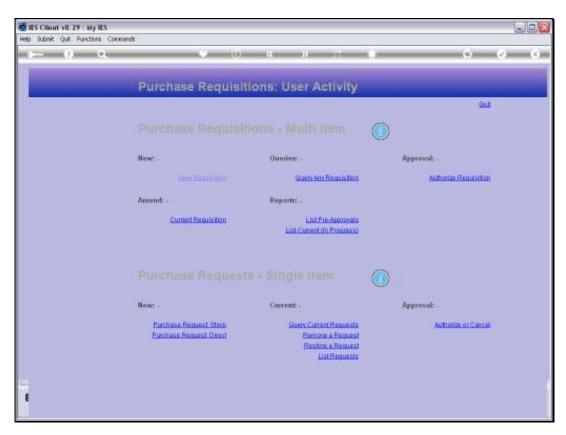

Slide 10 Slide notes:

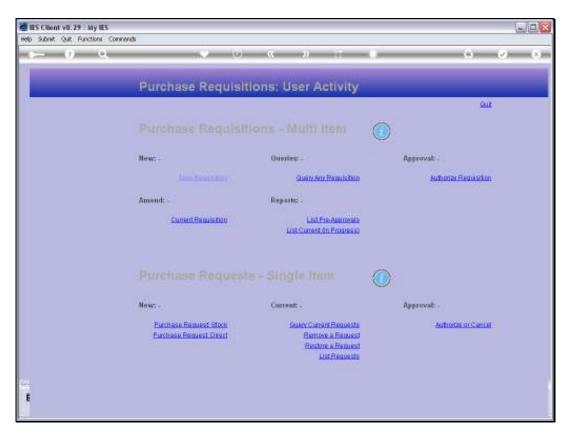

Slide 11 Slide notes: